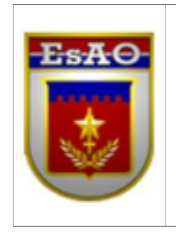

**ESCOLA DE APERFEIÇOAMENTO DE OFICIAIS**

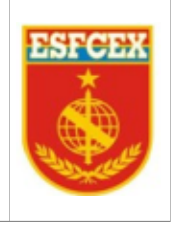

**ESCOLA DE FORMAÇÃO COMPLEMENTAR DO EXÉRCITO**

**Cap QCO Infor Carlos André Rodrigues da Silva**

# **ESTUDO DE CASO DA IMPLEMENTAÇÃO DA FERRAMENTA PROXMOX NO GERENCIAMENTO DE RECURSOS DO DATACENTER DO 52º CENTRO DE TELEMÁTICA**

**Rio de Janeiro 2019**

**Cap QCO Infor Carlos André Rodrigues da Silva**

## **ESTUDO DE CASO DA IMPLEMENTAÇÃO DA FERRAMENTA PROXMOX NO GERENCIAMENTO DE RECURSOS DO DATACENTER DO 52º CENTRO DE TELEMÁTICA**

Trabalho de Conclusão de Curso apresentado à Escola de Formação Complementar do Exército / Escola de Aperfeiçoamento de Oficiais como requisito parcial para a obtenção do Grau de Especialização em Ciências Militares

# **Orientador: Maj Carlos Eduardo ARRUDA de Souza**

**Rio de Janeiro 2019**

# **ESTUDO DE CASO DA IMPLEMENTAÇÃO DA FERRAMENTA PROXMOX NO GERENCIAMENTO DE RECURSOS DO DATACENTER DO 52º CENTRO DE TELEMÁTICA**

Trabalho de Conclusão de Curso apresentado à Escola de Formação Complementar do Exército / Escola de Aperfeiçoamento de Oficiais como requisito parcial para a obtenção do Grau de Especialização em Ciências **Militares** 

Aprovado em  $\qquad$  /

**COMISSÃO DE AVALIAÇÃO**

**\_\_\_\_\_\_\_\_\_\_\_\_\_\_\_\_\_\_\_\_\_\_\_\_\_\_\_\_\_\_\_\_\_** Maj Carlos Eduardo **Arruda** de Souza

**\_\_\_\_\_\_\_\_\_\_\_\_\_\_\_\_\_\_\_\_\_\_\_\_\_\_\_\_\_\_\_** Maj Luiz Fernando Sousa da **Fonte**

## **ESTUDO DE CASO DA IMPLEMENTAÇÃO DA FERRAMENTA PROXMOX NO GERENCIAMENTO DE RECURSOS DO DATACENTER DO 52º CENTRO DE TELEMÁTICA**

## **Carlos André Rodrigues da Silva**

#### **RESUMO**

O presente trabalho teve como objetivo geral apresentar os resultados da implementação da ferramenta de virtualização de servidores Proxmox 5.4 em substituição a ferramenta Xenserver 7.2 no âmbito do 52º Centro de Telemática. Abordar conceitos mais importantes da Virtualização desde seu surgimento por volta dos anos 1960 até os dias atuais, apontar soluções existentes, vantagens e desvantagens das mesmas. Apresentar a solução Proxmox como uma alternativa à virtualização de servidores em substituição a outras ferramentas do mercado, citando suas principais características e vantagens em sua utilização. Mostrar resultado comparativo por meio de questionário específico baseado no funcionamento das ferramentas envolvidas no estudo pelo ponto de vista dos profissionais de TI empregados e compartilhar experiências e aprendizados.

#### **ABSTRACT**

The present work aimed to present the results of the implementation of the Proxmox 5.4 server virtualization tool to replace the Xenserver 7.2 tool within the 52nd Telematics Center. Address the most important concepts of Virtualization since its emergence around the 1960s to the present, point out existing solutions, advantages and disadvantages of them. Introduce the Proxmox solution as an alternative to server virtualization in place of other tools in the market, citing its main features and advantages in its use. Show comparative results by means of a specific questionnaire based on the functioning of the tools involved in the study from the point of view of the IT professionals employed and share experiences and learning.

**Keywords:** Virtualization, Xenserver, Proxmox, Solutions

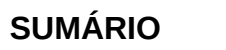

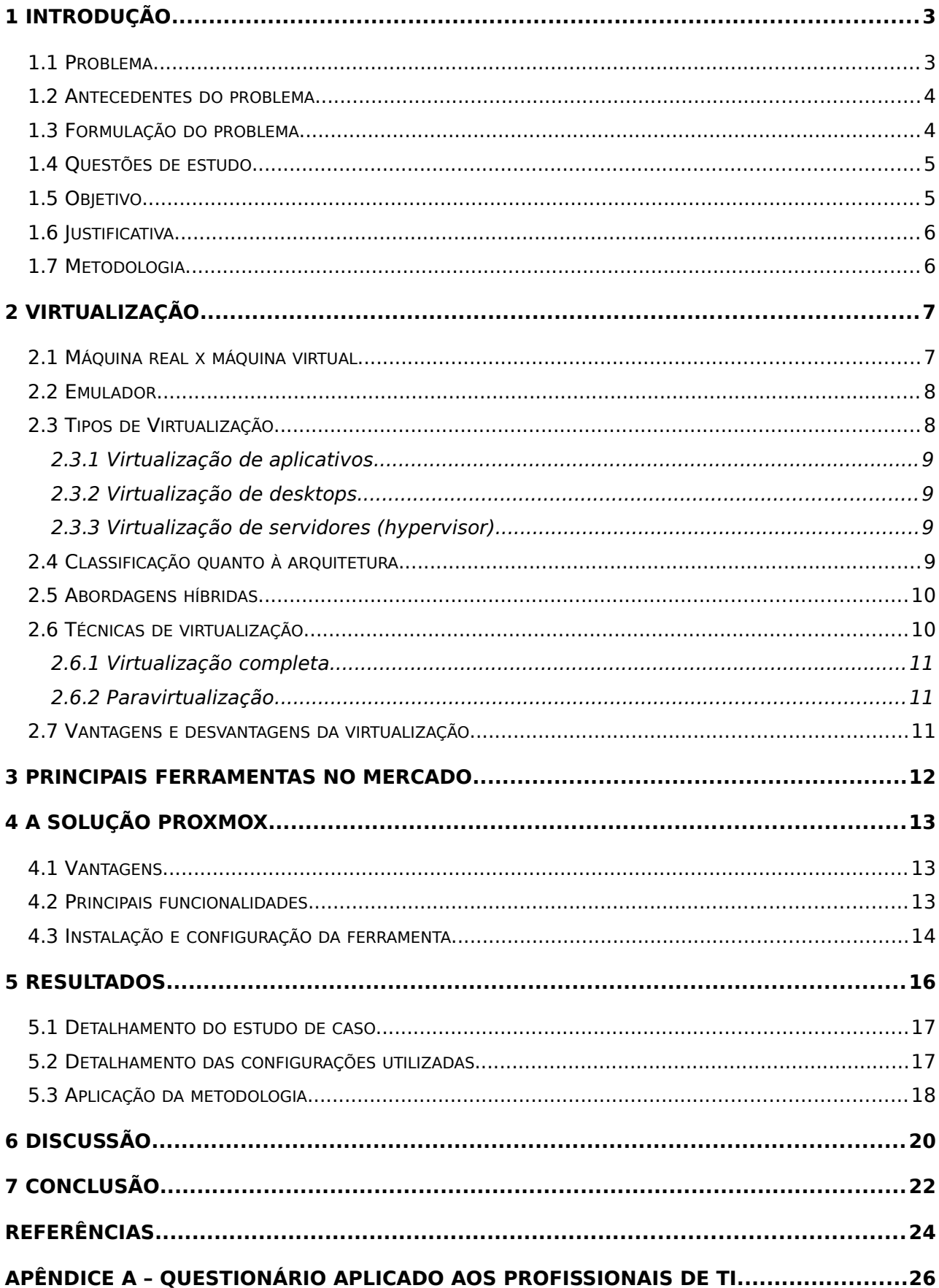

## **ESTUDO DE CASO DA IMPLEMENTAÇÃO DA FERRAMENTA PROXMOX NO GERENCIAMENTO DE RECURSOS DO DATACENTER DO 52º CENTRO DE TELEMÁTICA**

## **1 INTRODUÇÃO**

Historicamente a virtualização surgiu em meados dos anos 1960. Com o objetivo de melhorar o aproveitamento do *hardware*, a IBM realizou experimentos utilizando a capacidade de processamento dos antigos *mainframes*, que eram muito caros naquele período. Uma linha desses computadores de grande porte, oferecia uma máquina virtual (VM), portada para várias de suas plataformas, sobre a qual as aplicações executavam. Esses equipamentos, segundo a IBM, realizavam um alto processamento de dados, ou seja, eram capazes de tratar e realizar operações de um grande volume de informações com agilidade (FERREIRA, 2017).

De acordo com Silva (2017), virtualização é a técnica que permite particionar um único sistema computacional em vários outros, denominados de máquinas virtuais. Cada máquina virtual oferece um ambiente similar ao de uma máquina física, possibilitando assim que cada uma tenha seu próprio sistema operacional, aplicativos e serviços de rede.

Na visão de Massalino (2012), virtualização é um conceito que permite que os recursos do computador sejam divididos ou compartilhados em vários ambientes simultaneamente. Estes ambientes são conhecidos como Máquinas Virtuais (VMs), nos quais podem ser executados diferentes sistemas operacionais (Linux, Windows, etc.).

O conceito de virtualização é hoje uma realidade dentro do ambiente de Tecnologia da Informação (TI) das organizações, sejam elas de qualquer porte, de natureza pública ou privada (CARNEIRO, 2016).

#### **1.1 Problema**

O 52º Centro de Telemática (52º CT) é uma Organização Militar (OM) de Tecnologia da Informação do Exército Brasileiro (EB) que está diretamente subordinado ao Centro Integrado de Telemática do Exército (CITEX) e subordinado administrativamente ao Comando da 10ª Região Militar (10ª RM), com sede na cidade de Fortaleza-CE. É responsável por apoiar as Organizações Militares da 10ª RM, com sedes nos estados do Ceará e do Piauí.

O *datacenter* do 52º CT hospeda todos os *sites* das OM da 10ª RM, sistemas do Exército e sistemas regionais, algo que demanda de alta disponibilidade e de migração em tempo real em caso de falhas do *hardware*.

#### **1.2 Antecedentes do problema**

O 52º CT utilizava a versão *free* de 32 *bits* do Xenserver 6.2, quando foi descoberta uma queda de desempenho dessa ferramenta, visto que toda a infraestrutura era 64 bits, decidiu-se então atualizar para a versão *free* de 64 *bits* do Xenserver 6.5. A ferramenta seguiu com atualizações até o advento da versão 7.3. Ocorre que, a partir da versão 7.3 *Free Edition* do Xenserver, não estiveram mais disponíveis diversas funcionalidades como: o uso de Alta Disponibilidade, o tamanho máximo do *Pool* para no máximo 3 *hosts*, utilização de memória dinâmica, migração de dados em tempo real, etc., que passaram apenas a estar disponíveis nas versões pagas *Standard* e *Enterprise* (MELMED, 2018). Portanto, tornou-se inviável a manutenção do emprego da ferramenta Xenserver devido à ausência dos recursos promovidos pelo ciclo de atualizações da versão *free*.

Outro aspecto é que o 52º CT não possuía recursos para a aquisição de licenças das versões pagas do Xenserver ou outra solução de virtualização, visto que o EB vem sofrendo contingenciamento de recursos e consequentemente diminuição no orçamento para TI.

Por fim, a solução Xenserver era utilizada no *datacenter* do 52º CT por ser uma das mais populares, completas para virtualização de servidores e sem custos de licenças. De modo que até a versão 7.3, possuía funcionalidades semelhantes a ferramentas pagas como VMWare (PUGLIESE, 2015).

#### **1.3 Formulação do problema**

Diante das limitações impostas pela Citrix, mantenedora da ferramenta Xenserver e pela condição orçamentária vigente, é possível uma alocação de recursos eficiente e que possua funcionalidades semelhantes ao da solução em produção no cenário do 52º CT? Sugere-se que o *software* Proxmox pode se apresentar como uma solução viável, uma vez que é uma solução *free/opensource* que se apresenta com características semelhantes à ferramenta Xenserver no que diz respeito a recursos para gerenciamento e administração de máquinas virtuais.

## **1.4 Questões de estudo**

Algumas questões de estudo foram formuladas no entorno deste questionamento:

a. Quais as vantagens e desvantagens da virtualização?

b. Quais os tipos mais comuns de virtualização?

c. Quais as ferramentas de virtualização mais utilizadas no mercado?

d. Quais as ferramentas *free/opensource* para virtualização de servidores?

e. Quais as principais funcionalidades do Proxmox?

f. Por que o Proxmox é mais vantajoso do que as outras ferramentas disponíveis, no contexto do 52º CT?

As respostas aos questionamentos anteriormente apresentados balizaram o presente trabalho, a fim de elucidar de uma maneira mais didática o problema apresentado.

## **1.5 Objetivo**

Este estudo pretende analisar a substituição do Xenserver por uma ferramenta de virtualização *free/opensource* baseado na solução Proxmox para o gerenciamento/otimização de recursos de *hardware* do 52º CT.

A fim de viabilizar a consecução do objetivo geral de estudo, foram formulados os objetivos específicos, abaixo relacionados, que permitirão o encadeamento lógico do raciocínio descritivo apresentado neste estudo:

- Apresentar os principais conceitos relativos à virtualização;
- Identificar as ferramentas de virtualização mais utilizadas no mercado;
- Comparar e descrever as principais características dessas ferramentas;
- Apresentar a solução de virtualização escolhida para a realidade do 52º CT;
- Identificar os controles necessários em um ambiente computacional de um sistema de virtualização.

#### **1.6 Justificativa**

Com a cotação do dólar apresentando valores mais elevados em relação ao real, as soluções de TI tenderam a ficar mais caras, visto que são cotadas na moeda americana. Somado a isso, atualmente o Brasil passa por um momento de contingenciamento de recursos em todas as áreas de competência do governo federal. Como fruto dessa incerteza, instituições ligadas ao governo sofrem restrições financeiras e tendem a procurar outras soluções, como é o caso do 52º CT. Outra motivação para que o 52º CT buscasse outra solução, foi a descontinuidade da versão *free/opensource* do Xenserver a partir da versão 7.3.

#### **1.7 Metodologia**

O referencial teórico foi elaborado com o conteúdo obtido de fontes primárias e secundárias do Google, *Web of Science* e Google Acadêmico. Em relação à estratégia para busca nessas bases, foram utilizados os seguintes termos descritores: "virtualização", "virtualização de servidores", "soluções de virtualização", "ferramentas de virtualização" e "soluções *opensource* de virtualização". Como critérios de inclusão foram considerados estudos publicados em português e inglês que tratam da temática, além das orientações e publicações nos sítios de algumas das principais ferramentas de virtualização do mercado (Xenserver, Vmware, Redhat, Microsoft, etc. ).

Com a finalidade real de analisar o comportamento da solução proposta neste trabalho, com a versão anteriormente utilizada no 52º CT. Foi observado um *pool* contendo 6 Máquinas Virtuais executando serviços e sendo gerenciadas pela ferramenta Proxmox 5.4. Ao final da migração foi aplicado um modelo de pesquisa sobre as soluções de virtualização utilizadas, presente no apêndice A. A pesquisa visava obter a avaliação dos profissionais de TI que trabalharam com a solução Xenserver 7.2 e Proxmox 5.4.

O restante do trabalho está organizado da seguinte maneira. No Capítulo 2, é apresentada a virtualização. No Capítulo 3 mostra as principais ferramentas de mercado. No Capítulo 4 aborda a solução Proxmox. No Capítulo 5, é feita a discussão. No Capítulo 6 são explanados os resultados e o Capítulo 7 traz a conclusão.

## **2 VIRTUALIZAÇÃO**

Apesar de a tecnologia de virtualização ter a sua origem na década de 1960, ela passou a ser adotada amplamente somente no início dos anos 2000. As tecnologias que tornaram a virtualização uma realidade, como os *hipervisors*, foram desenvolvidas há décadas para dar a vários usuários acesso simultâneo a computadores que realizavam processamento em lote (REDHAT, 2018).

Assim, destacou-se como uma solução natural para dois problemas: as empresas poderiam particionar os servidores *e* executar os aplicativos legados em vários tipos e versões de sistema operacional. Em consequência da adoção dessa tecnologia, houve um aumento da eficiência dos servidores, resultando em uma redução dos custos associados à aquisição, configuração, refrigeração e manutenção (REDHAT, 2018).

Segundo Pugliese (2015), a virtualização de servidores faz com que se tenha um aumento de produtividade, pois há redução de ociosidade de processamento e diminuição de custos, uma vez que uma única máquina física pode atuar como um conjunto de vários outros equipamentos virtuais.

A aplicabilidade ampla da virtualização contribuiu para a redução da dependência de fornecedor e tornou essa tecnologia a base da computação em nuvem (*cloud computing)*.

Em verdade, a virtualização deixou de ser uma tendência e já é uma realidade no mundo corporativo, trazendo inúmeras vantagens a todos, uma vez que pela economia de recursos e equipamentos também se trata de uma tecnologia verde. Essa última visa reduzir os impactos dos recursos tecnológicos no meio ambiente.

#### **2.1 Máquina real x máquina virtual**

As máquinas reais possuem basicamente três partes: o *hardware*, o sistema operacional e as aplicações (Figura 1).

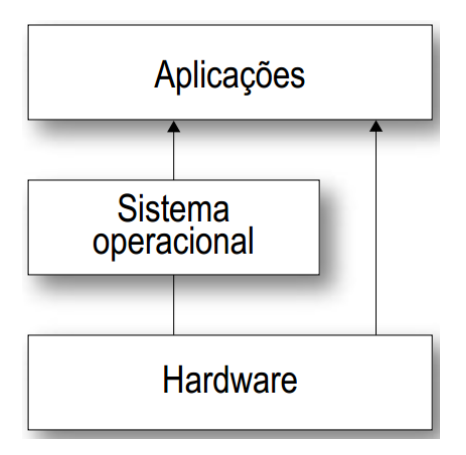

Figura 1. Máquina real Fonte: Laureano (2006)

As máquinas virtuais podem ser definidas como uma cópia isolada de uma máquina real. A figura 2 mostra a estrutura de virtualização, uma máquina física na camada inferior, *software* de virtualização (*hypervisor*) instalado na mesma e na camada superior três VMs.

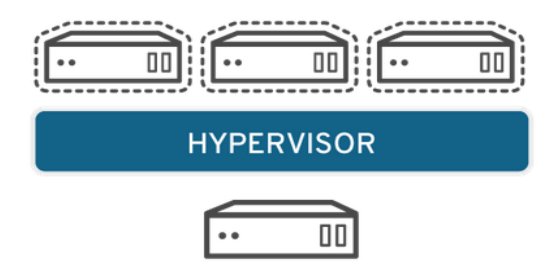

 Figura 2. Estrutura de Virtualização Fonte: Redhat (2018)

# **2.2 Emulador**

Segundo Laureano (2006), emulador é um *software* que simula uma máquina real. Basicamente ele interpreta o código desenvolvido para outra plataforma, por exemplo, um aplicativo do *Windows* executando num ambiente do Linux.

# **2.3 Tipos de Virtualização**

Segundo Rocha (2013), existem três tipos básicos de virtualização: aplicativos, *desktops* e servidores.

#### 2.3.1 Virtualização de aplicativos

Basicamente é a possibilidade de acessar, utilizar e ser produtivo nas aplicações de forma remota, sem a necessidade da instalação da mesma na máquina na qual pode estar usando.

2.3.2 Virtualização de *desktops*

Em um ambiente com *desktops* virtuais, o sistema operacional não fica mais instalado localmente, mas sim, na solução de *hypervisor* e distribuído por um *broker* centralizador (faz a ligação entre eles). Na prática o cliente tem a sua frente apenas o monitor, o teclado e o mouse, que são ligados em um pequeno dispositivo que se liga ao servidor.

2.3.3 Virtualização de servidores (*hypervisor*)

Consiste numa camada de virtualização substituindo o sistema operacional tradicional, que proporciona a criação de múltiplas [máquinas virtuais,](http://www.tiespecialistas.com.br/tag/maquinas-virtuais/?utm_source=site_tag&utm_medium=site&utm_content=09-05-2013&utm_campaign=TAG) totalmente independentes entre si.

#### **2.4 Classificação quanto à arquitetura**

Os monitores de máquinas virtuais (*Virtual Monitor Machine* –VMM), também conhecidos como *hypervisors*, são implementados como uma camada de *software* entre o *hardware* e o Sistema Operacional.

Diniz (2018) indica que os *hypervisors* são classificados em dois tipos quanto à arquitetura: *hypervisor* do tipo I e *hypervisor* do tipo II (Figura 3).

*Hipervisor* tipo I, *bare metal* ou nativo: a sua implementação é feita entre o *hardware* e os sistemas convidados. São exemplos: o VMware ESX Server, o Microsoft Hyper-V, o Xen Server e o Proxmox.

*Hipervisor* tipo II ou *hosted:* é implementado como um processo da máquina real ou sistema anfitrião. São exemplos o *VMware Workstation, o VirtualBox e o Virtual PC.*

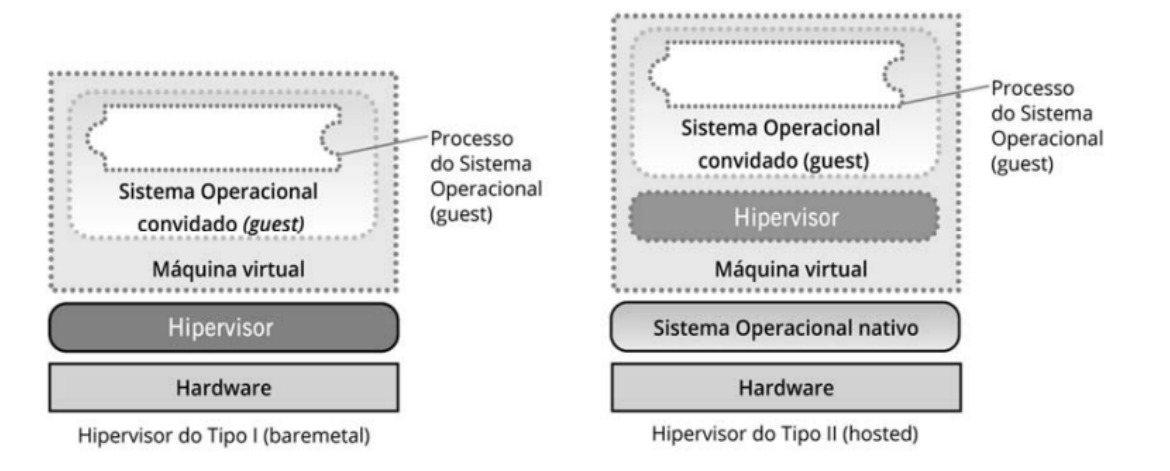

Figura 3. Tipos de *hypervisors* Fonte: Veras (2015)

# **2.5 Abordagens híbridas**

A arquitetura híbrida agrega as características dos *hypervisors* de tipo I e II (Figura 4). O do tipo I com *hardware,* Monitor de Máquina Virtual (*hypervisor*) e convidados 1 e 2 (VMs) e o do tipo 2 com *hardware,* Sistema Operacional do *Host* e aplicativos do *Host*.

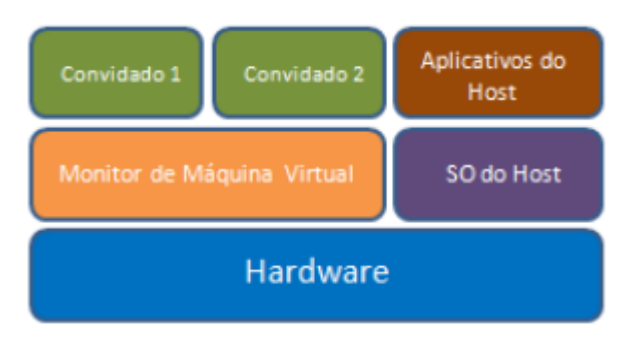

 Figura 4. Abordagem híbrida Fonte: Trindade (2017)

## **2.6 Técnicas de virtualização**

Os *hipervisors* utilizam a virtualização completa e a paravirtualização. A diferença essencial é a necessidade do Sistema Operacional (SO) hóspede ser modificado (paravirtualização) ou não (virtualização completa) para executar sob o *hipervisor*.

#### 2.6.1 Virtualização completa

Na virtualização completa não há necessidade de fazer qualquer alteração no Sistema Operacional convidado ou em suas aplicações. Possui vantagens como: independência dos recursos físicos (facilidade de migração de VMs entre servidores físicos); o isolamento e a segurança são facilitados porquê as VMs são processos do SO nativo. Como desvantagens possui: o *hipervisor* verifica a execução das instruções feitas pelo SO, o que afeta o desempenho das VMs; e dificuldade na emulação do funcionamento dos dispositivos de entrada e saída (mouse, teclado, etc.) (VERAS, 2015).

#### 2.6.2 Paravirtualização

É uma alternativa para contornar os problemas de desempenho e subutilização de recursos da virtualização completa. Suas principais desvantagens são a necessidade de modificação do SO hospedado e a diminuição da portabilidade das VMs. Essas modificações monitoradas pelo *hypervisor* aumentam o desempenho das máquinas virtuais, o que é o principal motivo para utilização da paravirtualização (VERAS, 2015).

#### **2.7 Vantagens e desvantagens da virtualização**

De acordo com Alecrim (2013), as principais vantagens e desvantagens da virtualização são as seguintes:

a. Principais vantagens: gerenciamento centralizado; suporte e manutenção simplificados; maior disponibilidade e maior facilidade de recuperação em caso de desastres; compatibilidade total com as aplicações; economia de espaço físico; balanceamento de carga; redução de custos (menos equipamentos físicos para se gerenciar geram menores custos com pessoal, energia e refrigeração); e melhor aproveitamento do *hardware* (com o compartilhamento do *hardware* entre as máquinas virtuais reduz-se a ociosidade do equipamento).

b. Principais desvantagens: grande uso de espaço em disco; dificuldade no acesso direto a *hardware;* grande consumo de memória RAM; complexidade de gerenciamento da infraestrutura (torna-se complexo o gerenciamento de diversas VMs instaladas em servidores físicos diferentes ou *storages* sem uma ferramenta de para essa função); perda de desempenho (a utilização de diversas VMs num único hospedeiro pode ocasionar perda de desempenho se não forem bem configuradas).

Levando-se em consideração a solução Proxmox, proposta no presente trabalho, pode ser verificado que se enquadra como uma Virtualização do tipo I, *bare-metal.*

## **3 PRINCIPAIS FERRAMENTAS NO MERCADO**

A figura 5 traz um comparativo entre as principais soluções para virtualização de servidores no mercado:

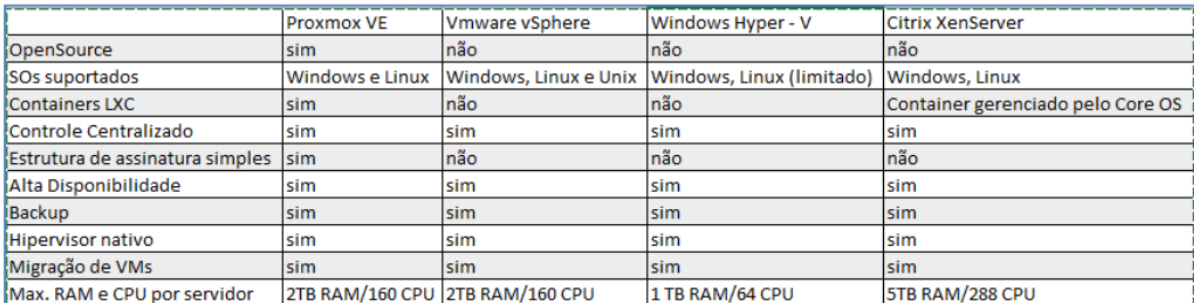

Figura 5. Comparativo entre ferramentas de Virtualização Fonte: Diniz (2018)

Para um melhor entendimento da figura 5 cabe destacar alguns conceitos específicos sobre virtualização que foram citados nas seções seguintes:

a) Contêineres – é uma estratégia de virtualização em nível de sistema operacional para ambientes Linux. Essa técnica é baseada no isolamento de recursos específicos do *kernel* para que aplicações tenham a impressão de estarem executando em um ambiente isolado.

b) LXC – é uma ferramenta de criação de contêineres no núcleo do Linux. O objetivo é criar um ambiente o mais próximo possível de uma distribuição Linux padrão sem precisar separar o *kernel* do sistema operacional hospedeiro.

C) KVM: é uma tecnologia de virtualização *opensource* baseada no Linux. A KVM está presente na versão de *Kernel* do Linux atual. Desta forma, ela aproveita de imediato todos as atualizações novas do SO sem engenharia adicional (REDHAT2, 2019).

d) OpenVZ: é uma conteinerização que usa um único *kernel* do Linux, é um diretório de arquivos isolado para executar em clientes Linux.

e) Cluster: consiste em computadores fracamente ou fortemente ligados que trabalham em conjunto, de modo que, em muitos aspectos, podem ser considerados como um único sistema.

f) Ceph: é uma plataforma de armazenamento de *software* livre, implementa armazenamento de objetos em um único *cluster* de computador distribuído e fornece *interfaces* para armazenamento em nível de objeto, bloco e arquivo.

g) LVM: *Logical Volume Manager*, é um mapeador de dispositivos que fornece gerenciamento de volume lógico ou partições para o *kernel* do Linux.

h) ZFS: é um sistema de arquivos e gerenciador de volumes lógicos desenvolvido pela Sun Microsystems.

#### **4 A SOLUÇÃO PROXMOX**

Proxmox VE é uma solução *opensource*, completa para virtualização de servidores que está sob a licença GNU AGPL, v3 e *free* para *download* e uso. Utiliza virtualização nativa tipo I, *bare-metal*, com o sistema operacional Debian GNU/Linux, 64-bit (PROXMOX, 2019)*.* 

#### **4.1 Vantagens**

Além de ser uma solução *free/opensource*, o Proxmox tem como vantagens possuir diversas funcionalidades semelhantes a ferramentas mais populares no mercado (PROXMOX, 2019)*.*

#### **4.2 Principais funcionalidades**

- Possui ferramentas de virtualização do Linux integradas a solução (KVM (*Kernel Virtual Machine*)*,* OpenVZ e LXC*);*
- Executa migração de dados em tempo real;
- Todo o gerenciamento é centralizado por meio de *Interface Web*;
- Possibilidade de trabalhar com *Cluster* de Alta disponibilidade;
- Opções avançadas de *Backup* e Restauração com ferramenta nativa;
- *Firewall* nativo, permitindo isolar as VMs ou o Servidor Proxmox em si.
- Suporta *storage* LVM, Ceph e ZFS.

# **4.3 Instalação e configuração da ferramenta**

Foi instalado o Proxmox 5.4 em dois servidores Dell R710, seguindo os seguintes passos:

## **Passo 1**

Fazer o *download* da *ISO* do Proxmox no *link* a seguir:

https://www.proxmox.com/en/downloads/category/iso-images-pve

## **Passo 2**

Gravar a *ISO* baixada para uso via *pendrive*, foi utilizado o *software* Etcher para criação do *pendrive* inicializável, baixar o Etcher no *link* abaixo.

https://etcher.io/

## **Passo 3**

Ajuste para que o servidor inicialize via usb, após será apresentado a tela de instalação do Proxmox, conforme figura 6.

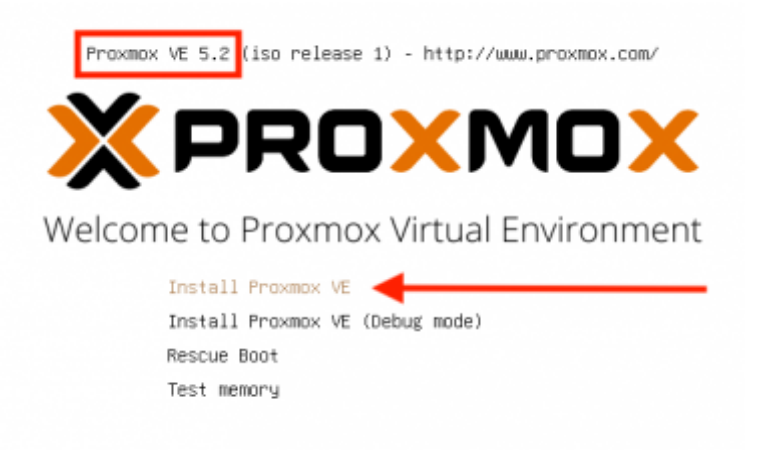

Figura 6. Tela inicial de instalação Fonte: Franceschi (2019)

## **Passo 4**

Concordar com o uso da licença de utilização.

## **Passo 5**

Selecionar o disco ou o volume para instalação da ferramenta.

#### **Passo 6**

Selecione o *Time zone* do servidor.

## **Passo 7**

Informar uma senha de administração e um e-mail.

#### **Passo 8**

Um dos passos principais da instalação é a configuração da rede (figura 7).

#### **Management Network Configuration**

Please verify the displayed network configuration. You will need a valid network configuration to access the management interface after installation.

• IP address: Set the IP address for your server.

• Netmask: Set the netmask of your network.

Afterwards press the Next button to continue • Gateway: IP address of your gateway or installation. The installer will then partition your firewall. hard disk and start copying packages.

• DNS Server: IP address of your DNS server.

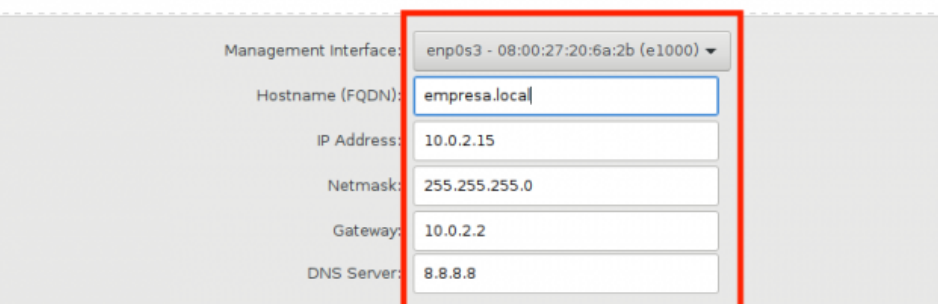

Figura 7. Configurações de rede do servidor

Fonte: Franceschi (2019)

#### **Passo 9**

Aguardar a instalação do sistema e reiniciar o servidor*.*

#### **Passo 10**

Após reiniciar o servidor aparecerá a seguinte tela de *login* (figura 8).

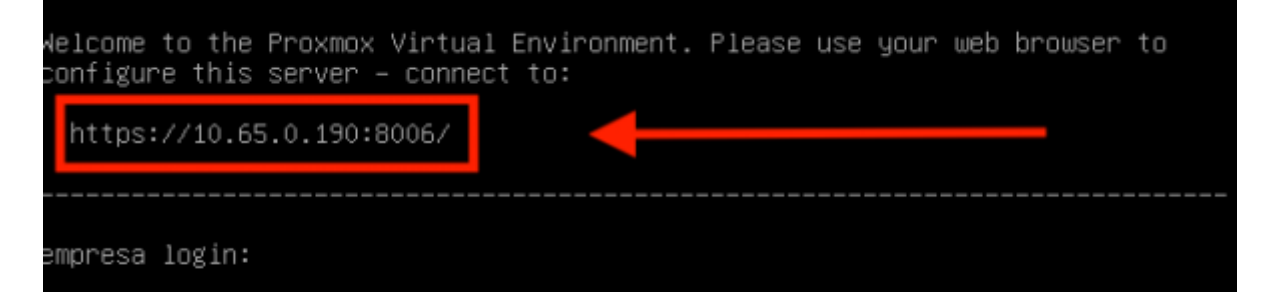

Figura 8. Endereço para acesso ao servidor via *Web* Fonte: Franceschi (2019)

# **Passo 11**

*Login web* de gerenciamento no navegador (figura 9)*.*

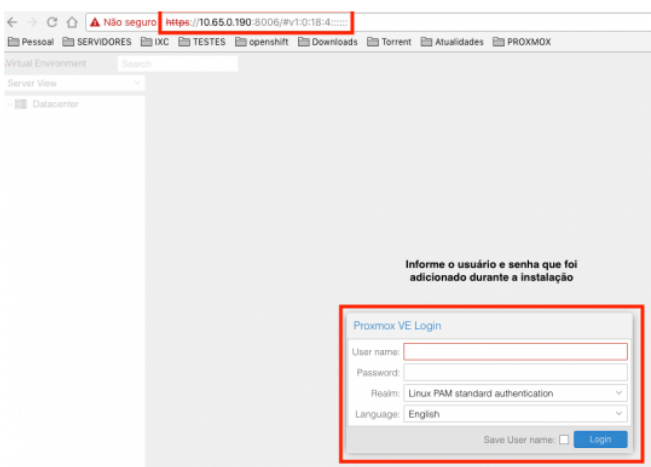

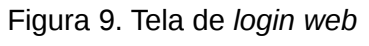

Fonte: Franceschi (2019)

# **Passo 12**

*Interface Web* completa para a criação das máquinas virtuais (figura 10)*.*

| ☆ ■ :<br>$\leftarrow$ $\rightarrow$ C' $\bigcap$ A Não seguro   https://10.65.0.190:8006/#v1:0:18:4::::: |                                   |                   |                     |            |           |            |          |         |                                                                                            |
|----------------------------------------------------------------------------------------------------|-----------------------------------|-------------------|---------------------|------------|-----------|------------|----------|---------|--------------------------------------------------------------------------------------------|
| 自 Pessoal 自 SERVIDORES 自 IXC 自 TESTES 自 openshift 自 Downloads 自 Torrent 自 Atualidades 自 PROXMOX          |                                   |                   |                     |            |           |            |          |         |                                                                                            |
| <b>X PROXMOX</b> Virtual Environment 5.2-1 Search                                                        |                                   |                   |                     |            |           |            |          |         | You are logged in as 'root@pam' $\bigoplus$ Documentation C Create VM C Create CT C Logout |
| Server View<br>v                                                                                         | Datacenter                        |                   |                     |            |           |            |          |         | O Help                                                                                     |
| <b>图 Datacenter</b>                                                                                      | Q Search                          |                   |                     |            |           |            |          | Search: |                                                                                            |
| empresa                                                                                                  | <b>B</b> Summary                  | Type <sup>+</sup> | Description         | Disk usage | Memory us | CPU usage  | Uptime   |         |                                                                                            |
|                                                                                                    | <b>图 Cluster</b>                  | <b>b</b> node     | empresa             | 38.8%      | 70.7%     | 2.2% of 1C | 00:10:26 |         |                                                                                            |
|                                                                                                    | <b>O</b> Options                  | 言<br>storage      | local (empresa)     | 38.8%      |           |            |          |         |                                                                                            |
|                                                                                                    | <b>書</b> Storage                  | <b>B</b> storage  | local-lvm (empresa) | 0.0%       |           |            |          |         |                                                                                            |
|                                                                                                    | 图 Backup                          |                   |                     |            |           |            |          |         |                                                                                            |
|                                                                                                    | t3 Replication                    |                   |                     |            |           |            |          |         |                                                                                            |
|                                                                                                    | Permissions<br>$\sim$             |                   |                     |            |           |            |          |         |                                                                                            |
|                                                                                                    | & Users                           |                   |                     |            |           |            |          |         |                                                                                            |
|                                                                                                    | 誉 Groups                          |                   |                     |            |           |            |          |         |                                                                                            |
|                                                                                                    | <b>D</b> Pools                    |                   |                     |            |           |            |          |         |                                                                                            |
|                                                                                                    | $\bullet$ Roles                   |                   |                     |            |           |            |          |         |                                                                                            |
|                                                                                                    | <b>4</b> Authentication           |                   |                     |            |           |            |          |         |                                                                                            |
|                                                                                                    | <b>V</b> HA<br>$\mathbbm{1}$      |                   |                     |            |           |            |          |         |                                                                                            |
|                                                                                                    | <b>U</b> Firewall<br>$\mathbb{R}$ |                   |                     |            |           |            |          |         |                                                                                            |
|                                                                                                    | Support                           |                   |                     |            |           |            |          |         |                                                                                            |
|                                                                                                    |                                   |                   |                     |            |           |            |          |         |                                                                                            |

Figura 10. *Interface Web* Proxmox Fonte: Franceschi (2019)

# **5 RESULTADOS**

Nesta seção são apresentados os resultados da aplicação da metodologia, bem como o que os resultados obtidos significam.

# **5.1 Detalhamento do estudo de caso**

Foi realizado um comparativo entre a versão do Xenserver 7.2 e a ferramenta Proxmox 5.4, levando em consideração os seguintes itens: facilidade de migração; documentação; ferramenta de gerenciamento; experiência da equipe de TI; facilidade de *backup* e restauração; segurança; alta disponibilidade; e recursos disponíveis.

Foram criadas 6 Máquinas Virtuais em dois servidores R710 gerenciados pela ferramenta Proxmox 5.4, que passaram por um período pequeno de testes e após foram colocadas em produção.

# **5.2 Detalhamento das configurações utilizadas**

O *hardware* constante do quadro 1 indica a configuração dos servidores utilizados na implementação da ferramenta Proxmox. Enquanto que o quadro 2, detalha cada serviço disponível com as suas respectivas características de sistema operacional, CPU, memória e tamanho de disco configurados.

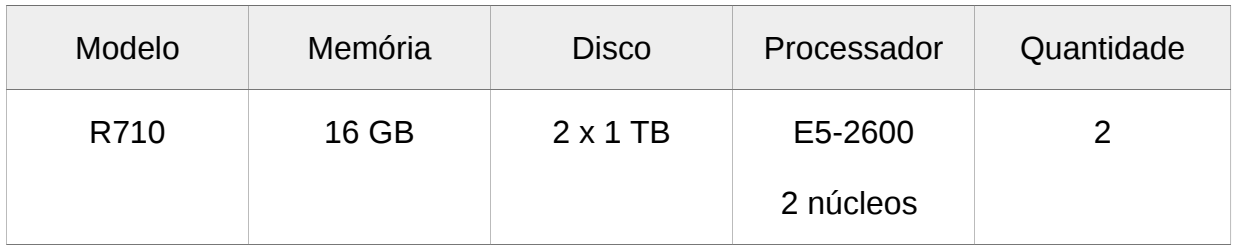

Quadro 1: Descrição dos servidores utilizados

Fonte: elaborado pelo autor.

Quadro 2: Serviços e VMs criados nos servidores do quadro 1

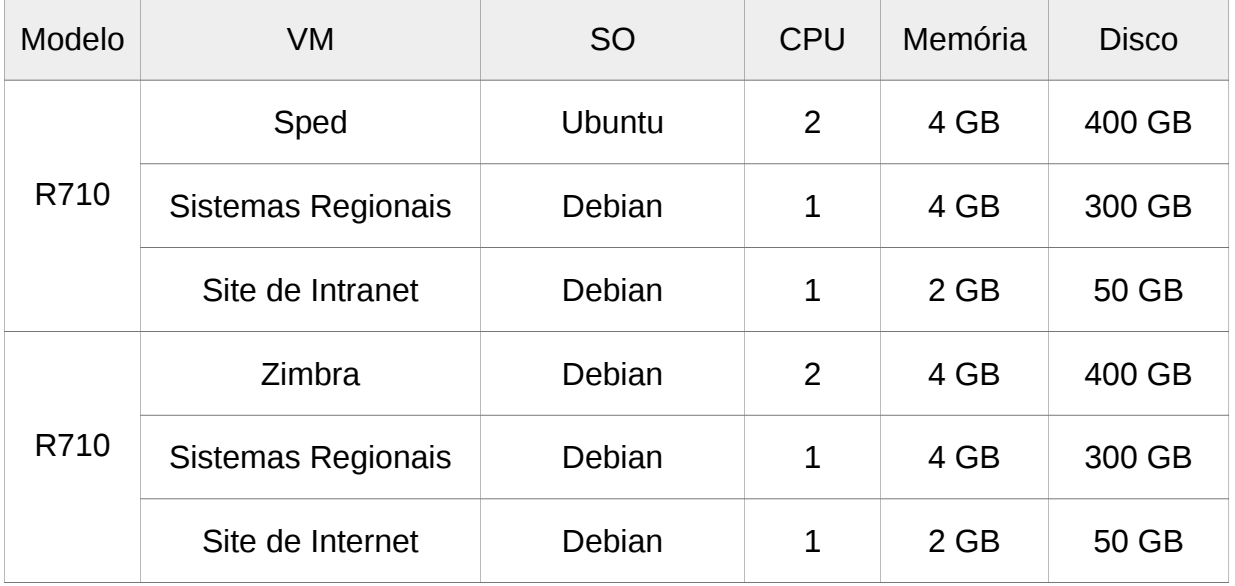

Fonte: elaborado pelo autor.

#### **5.3 Aplicação da metodologia**

Nesta seção o quadro 3 mostra o resultado da pesquisa comparativa entre as soluções Xenserver 7.2 e Proxmox 5.4. As perguntas da pesquisa estão disponíveis no apêndice A, onde existem oito perguntas e cada uma delas possuindo alternativas de 1 à 5, sendo 1 a menor e 5 a maior nota.

Essa pesquisa seguiu modelo de questionários Like RT, distribuídos a cinco profissionais de TI, gerentes de rede e analistas de sistemas responsáveis pela infraestrutura da organização militar, que responderam a 2 pesquisas, sendo uma de cada solução comparada.

O quadro 3 abaixo apresenta o resultado da Avaliação do Apêndice A da seguinte forma: T1, T2, T3, T4 e T5 representam os profissionais de TI, 1,2,3,4,5,6,7,8 representam os números das perguntas propostas, M a média da avaliação e S a soma de todas as médias.

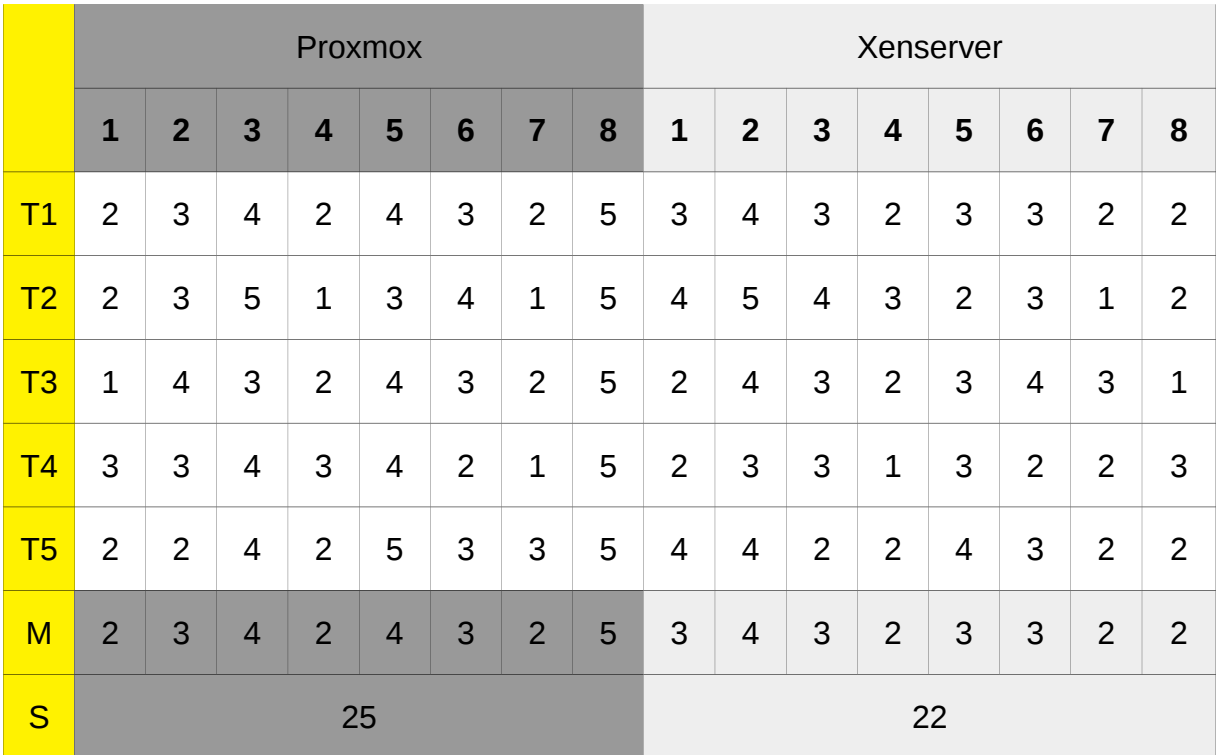

Quadro 3: Resultados do Apêndice A

Fonte: elaborado pelo autor

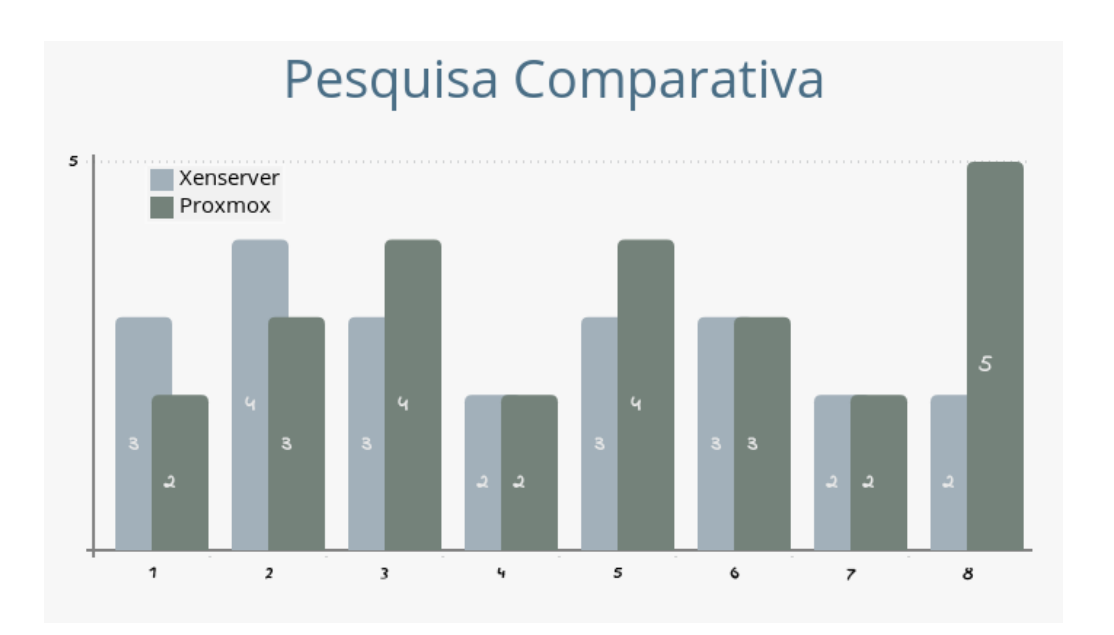

Figura 11. Resultados do Apêndice A em forma de gráfico

Fonte: elaborado pelo autor

Para a análise das principais funcionalidades do Proxmox foi realizada a instalação da solução Proxmox em 2 servidores de rede Dell R710, conforme apresentado no item 4.3. Os discos dos 2 servidores foram configurados para trabalharem com o Ceph como se fossem um único *cluster*.

Foram analisadas as seguintes funcionalidades:

1) Facilidade de migração: a conversão de máquinas virtuais do Xenserver para o Proxmox não se mostrou tão simples de realizar. O Proxmox utiliza extensão .vma e Xenserver .xva, portanto não existe compatibilidade entre as ferramentas. Das possibilidades pesquisadas internet, três métodos possíveis foram encontrados: conversão no servidor do Xenserver por linha de comando para um formato intermediário, utilizar o *software* Clonezilla (uma ferramenta *opensource* de clonagem de discos rígidos e partições, baseada no sistema Linux) e a criação de uma nova VM no Proxmox, instalando o SO e os aplicativos para o seu funcionamento, buscando do servidor do Xenserver apenas o banco de dados e os arquivos de configuração do serviço. Em testes realizados a primeira técnica sempre apresentou erro e inviabilizou a sua utilização, a segunda conseguiu fazer a conversão na maioria dos casos e a terceira foi utilizada quando a migração com o Clonezilla apresentou erro. Quanto a migração das VMs criadas no próprio Proxmox, elas se mostraram fáceis de migrar e configurar dentro da solução.

2) Documentação: existem diversas fontes de ambas as ferramentas disponíveis na internet, em grupos, *blogs* e no Youtube. Os sites das soluções são os locais onde há mais fontes de pesquisas encontradas. Não foram encontradas dificuldades na procura de assuntos relativos ao Proxmox.

3) Ferramenta de gerenciamento: a ferramenta *web* do Proxmox não possui necessidade de software proprietário para sua instalação, diferente do Xenserver que sua ferramenta, o Xen Center, só funciona no SO Windows. Quanto ao funcionamento as duas ferramentas apresentam diversos recursos semelhantes, telas e comandos intuitivos e fáceis de utilizar.

4) Experiência da equipe de TI: muitos profissionais de TI que realizaram a implementação da ferramenta Xenserver à 4 anos atrás não fazem mais parte equipe do 52º CT e novos profissionais que chegaram não receberam nenhum treinamento a respeito. Todo conhecimento sobre a solução Proxmox foi buscado de modo autodidata pela equipe na internet e no site da ferramenta.

5) Facilidade de *backup* e restauração: as duas soluções comparadas podem ser configuradas para realização de *backup* no disco local do servidor ou em local remoto na rede.

6) Segurança: o Proxmox possui a possibilidade de configuração de *firewall* próprio e utilização de estrutura de usuários e senhas já existentes.

7) Alta disponibilidade: existe possibilidade de configuração em ambas as soluções comparadas, porém para isso ocorrer existem outros requisitos, como por exemplo a duplicação dos meios de TI existentes e os conhecimentos dos técnicos sobre o assunto, que no momento não estão disponíveis no 52º CT.

8) Recursos disponíveis: como tratado no item 1.2, diversas funcionalidades do Xenserver deixaram de estar disponíveis na versão *free* da ferramenta, porém a solução Proxmox possui todas funcionalidades que não estão mais disponíveis na ferramenta em comparação.

## **6 DISCUSSÃO**

Diniz em seu artigo "Migração do Xenserver para Proxmox e seus benefícios: Um caso de uso no Campus Rio Pomba" apresentou um estudo de casos semelhante a esse trabalho, que concluiu que:

20

O Proxmox se mostrou melhor na virtualização do Windows Server, enquanto o Xen teve melhores resultados para os sistemas Linux. Com isso, concluímos que o melhor hipervisor está diretamente relacionado ao cenário de uso. Caso o mesmo requeira altos recursos do CPU ou o uso de sistemas Windows, a melhor escolha é o Proxmox. Caso o cenário necessite de recursos gráficos avançados ou o uso de sistemas Linux, o Xenserver deve ser utilizado (DINIZ, 2018).

Diniz utilizou em seu trabalho ferramentas para medição de desempenho, que concluiu qual era a melhor solução para executar os Sistemas Operacionais Windows ou Linux. Procurando apresentar algo que ainda não foi realizado no mesmo, a aplicação de um modelo de pesquisa sobre as mesmas ferramentas de virtualização do trabalho anteriormente citado, visa obter a opinião dos profissionais de TI que trabalharam com a solução Xenserver 7.2 e PROMOX 5.4.

O quadro 3 da seção 5.3 comprova uma preferência de utilização do Proxmox em relação ao Xenserver, visto que a soma da sua pontuação atingiu 25 pontos e o segundo obteve 22 pontos na pesquisa.

A solução Proxmox foi implementada utilizando o Ceph, que inicialmente se mostrou ineficaz, visto que com 80% da migração já realizada os discos não ficaram acessíveis e todos os serviços que estavam instalados ficaram indisponíveis. A medida realizada foi a substituição de um dos servidores que apresentava defeito na controladora de *Raid*, e a reinstalação de todos os sistemas, porém agora utilizando apenas o disco local dos servidores e não utilizando mais o Ceph. Os serviços foram recuperados por meio da restauração do *backup*. Embora tenha sido descoberto que o problema foi causado por defeito de *hardware* e não do Ceph, foi decidido estudá-lo e testá-lo em outro momento, para posteriormente poder implementá-lo com mais confiança.

Algumas dificuldades encontradas no 52º CT: pequena infraestrutura de hardware disponível para realização de testes, visto que o *Storage* de 8 TB que foi comprado a 5 anos, apresentou defeito e deixou de funcionar; pouco tempo disponível para testes devido a premência de funcionamento de sistemas em produção; e pouco conhecimento para implantação de soluções como Ceph e alta disponibilidade.

Como resultado da implementação do Proxmox foi possível criar algumas sugestões e possibilidades de melhoria para a comunidade científica e profissionais de  $TI$ :

- Os profissionais de TI devem possuir treinamentos específicos para darem suporte a sistemas e ferramentas em produção e em novas soluções que surgirem;

21

- Todos os escalões acima devem ser avisados de forma formal da necessidade de melhoria de infraestrutura, de pessoal e de conhecimento específico;

- O planejamento da Tecnologia da Informação deve ser algo constante, de forma a impedir a obsolescência de hardware e de software;

- Qualquer migração deve ser muito bem planejada e sempre levado em consideração em primeiro lugar a existência de *backup* de todos os serviços;

- Toda solução só deve passar a produção quando for suficientemente testada em ambiente de desenvolvimento.

## **7 CONCLUSÃO**

Este trabalho teve por finalidade compartilhar experiências de um caso de migração da ferramenta de virtualização de servidores Xenserver para a solução Proxmox no 52º CT.

Para que a pesquisa obtivesse êxito foram consultados diversos trabalhos acadêmicos constantes das referências deste trabalho e em sites da ferramentas na internet. Além disso, foi realizado uma pesquisa com cinco profissionais de TI do 52º CT que participaram diretamente do processo de migração entre Xenserver e Proxmox.

Para contextualizar e melhorar o entendimento foi necessário explicar o funcionamento da Virtualização e seus conceitos, um breve comparativo entre as principais ferramentas do mercado, descrever a implementação da solução Proxmox e a discussão dos resultados obtidos.

No comparativo entre as ferramentas Proxmox e Xenserver, a primeira provou estar no mesmo patamar de sua concorrente, mostrando como vantagens principais de ser *free/opensource* e de possuir uma variedade de funcionalidades que a segunda não dispõe mais em sua versão free, conforme comprovado no quadro 3 do capítulo 5.3, obtendo a média 5 na avaliação, a maior nota possível.

Como limitações dessa pesquisa, pode ser verificado que as soluções de virtualização de servidores possuem diversas funcionalidades, apresentadas no item 4.2,

que deixaram de ser testadas e avaliadas por serem mais complexas e necessitarem de um tempo maior de estudo e implementação.

Como aprendizado, ficou claro que mudanças geram impacto e necessitam de um planejamento aprofundado, que profissionais de TI devem ser bem treinados e que só o backup salva em casos de desastres.

Este trabalho espera ter contribuído com a comunidade de TI apresentado os resultados da implementação da solução Proxmox para que possam servir como referência para decisões de outros empresas sobre o mesmo assunto no futuro.

Como sugestões de trabalhos futuros com a ferramenta Proxmox: implementação da solução utilizando o Ceph, estudo da ferramenta de gerenciamento web, implementação de backup e restauração da ferramenta e implementação da migração em tempo real.

# **REFERÊNCIAS**

ALECRIM, Emerson. **O que é virtualização e para que serve?** 2013. Disponível em: <https://www.infowester.com/virtualizacao.php>. Acesso em: 20 ago. 2019.

CARNEIRO, João Bosco Leão. **Análise da tecnologia de virtualização de servidores em um** *datacenter* **como fator para obtenção de ganhos de produtividade.** 2016. Disponível em: <https://www.revistaespacios.com/a16v37n27/16372721.html>. Acesso em: 18 jul. 2019.

DINIZ, Lucas. **Migração do Xenserver para Proxmox e seus benefícios:** um caso de uso no Campus Rio Pomba. 2018. Disponível em:

<https://sistemas.riopomba.ifsudestemg.edu.br/cgg/Siscgg/Cc/Tcc/F\_0000000256.pdf>. Acesso em: 20 ago. 2019.

FERREIRA, Thalles Carvalho. **O uso de virtualização de servidores como fator de redução de custos na organizações.** 2017. Disponível em:

<http://sifrutal.com.br/abacaxivalley/wp-content/uploads/2018/02/Thalles-Carvalho-Ferreira.pdf>. Acesso em: 18 jul. 2019.

FRANCESCHI, Ilvacir. **Instalação Proxmox Modo Passo a Passo.** Disponível em: <http://wiki.ixcsoft.com.br/index.php/Instalação\_Proxmox\_Modo\_Passo\_a\_Passo>. Acesso em: 14 set. 2019.

LAUREANO, Marcus. **Máquinas Virtuais e Emuladores.** Porto Alegre: Novatec, 2006. 29 p. Disponível em: <http://www.mlaureano.org/aulas\_material/so/livro\_vm\_laureano.pdf>. Acesso em: 11 set. 2019.

MASSALINO, Fábio. **Virtualização de Servidores e suas principais ferramentas.** 2012. Disponível em: <https://www.esab.edu.br/wp-content/uploads/monografias/fabiomassalino.pdf>. Acesso em: 18 jul. 2019.

MELMED, Andy. **Xenserver 7.3:** *changes to the free edition*. 2017. Disponível em: <https://www.citrix.com/blogs/2017/12/12/Xenserver-7-3-changes-to-the-free-edition/>. Acesso em: 22 jul. 2019.

PROXMOX. **Open-Source Virtualization Platform:** Compute, network and storage in a single solution. 2019. Disponível em: <https://www.Proxmox.com/en/Proxmox-ve>. Acesso em: 15 ago. 2019.

PUGLIESE, Bruno Zata. **Virtualização de servidores: e**studo comparativo entre as ferramentas. 2015. Disponível em:

<https://seer.cesjf.br/index.php/cesi/article/download/294/398>. Acesso em: 19 jul. 2019.

REDHAT. **Virtualização:** o que é virtualização e como ela funciona?. 2018. Disponível em: <https://www.redhat.com/pt-br/topics/virtualization/what-is-virtualization>. Acesso em: 19 jul. 2019.

REDHAT2. **Virtualização:** o que é KVM?. 2018. Disponível em:

<https://www.redhat.com/pt-br/topics/virtualization/what-is-KVM>. Acesso em: 17 set. 2019.

ROCHA, Vitor. **Tipos de virtualização.** 2013. Disponível em:

<https://www.tiespecialistas.com.br/tipos-de-virtualizacao/>. Acesso em: 20 ago. 2019.

SILVA, Walafi Ferreira da. **Utilizando virtualização baseada em c***ontainers* **para criação de laboratórios práticos de disciplinas na área de TI.** 2017. Disponível em: <www.repositorio.ufc.br/bitstream/riufc/29549/1/2017\_tcc\_wfsilva.pdf>. Acesso em: 17 jul. 2019.

TRINDADE, Leon Valentim Porto. **Análise do Desempenho da Virtualização Leve para Ambientes com Edge Computing baseada em NFV.** 2017. Disponível em:

<http://www.sbrc2018.ufscar.br/wp-content/uploads/2018/04/179544.pdf>. Acesso em: 12 set. 2019.

VERAS, Manoel. **Virtualização de Servidores.** Rio de Janeiro: Escola Superior de Redes - RNP, 2015. 189 p.

# **APÊNDICE A – QUESTIONÁRIO APLICADO AOS PROFISSIONAIS DE TI**

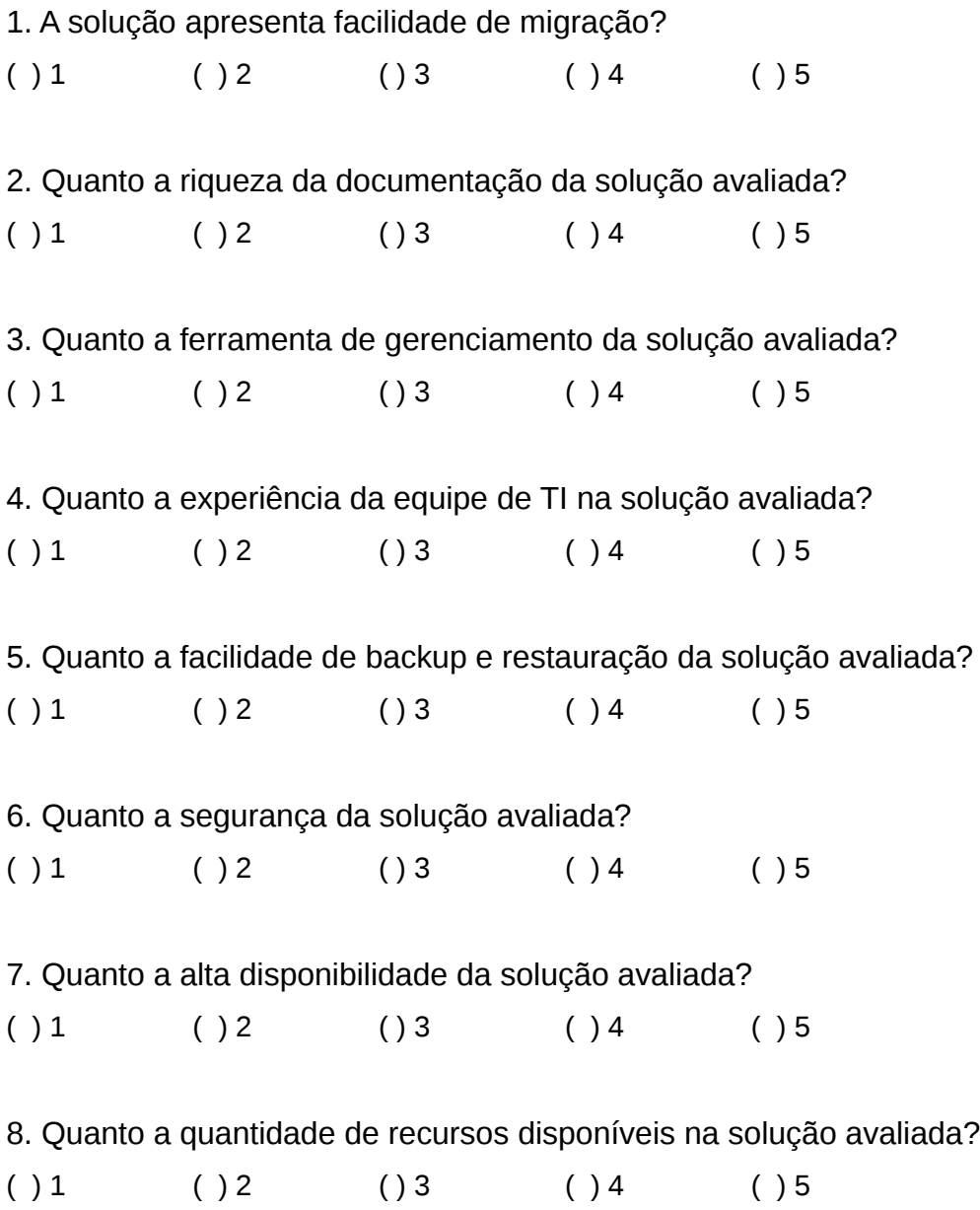